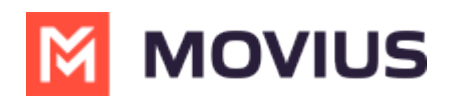

# **Withdraw Unused Numbers**

Last Modified on 07/21/2023 11:40 am EDT

Read this to learn how to withdraw an unused number.

## **Overview**

Withdrawing a number will remove it from being allocated to that Sub-Organization and moves it to the immediate parent organization. You can only withdraw unused numbers.

#### **Before you Start**

An admin must have "Setup" Role in the organization to do these instructions. *See What Admin Roles are in the Management Portal* [\(https://help.moviuscorp.com/help/what-admin-roles-mmp\)](https://help.moviuscorp.com/help/what-admin-roles-mmp)*.*

### **Withdraw unused numbers**

- 1. Go to the sub-organization that has numbers allocated to it.
- 2. Go to **Setup > Number Management > Bulk Number Operations > Allocated to Sub-Organization**.

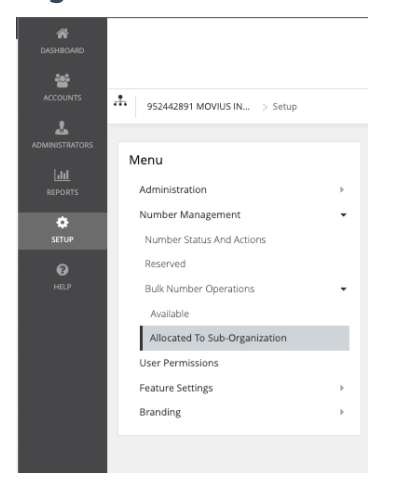

3. Click on the organization to expand it and view the allocated number series and click **Withdraw Numbers**.

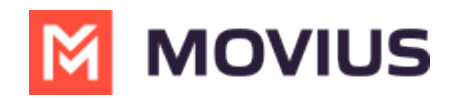

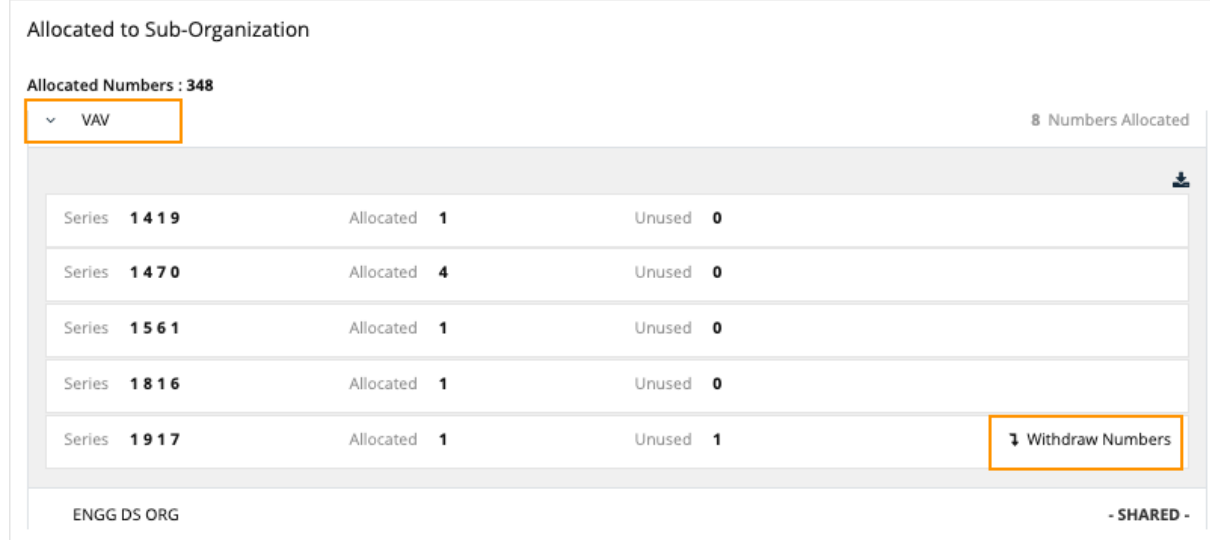

 $\begin{array}{c} \hline \end{array}$ 

4. Enter the quantity to be withdrawn.

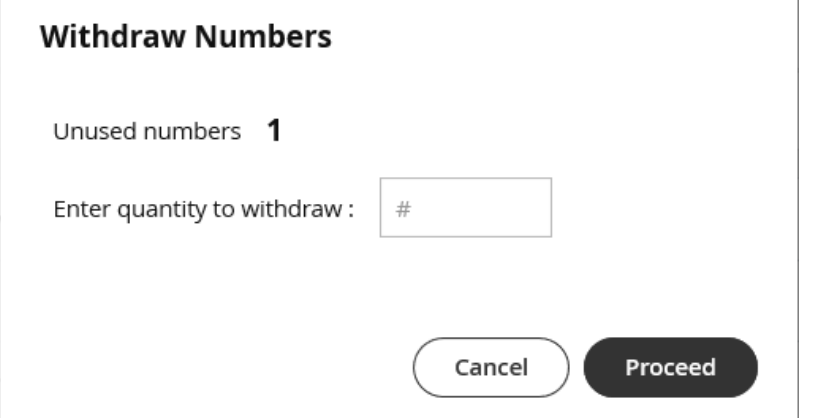

5. Click **Proceed**. *Note: the quantity should not be greater than the Allocated Numbers.*

## **You're done!**

When completed a confirmation message will appear

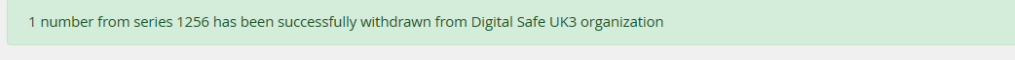

Allocated to Sub-Organization

Allocated Numbers: 153673